## くるくるリンカーとは

医中誌やPubMedなどの文献 データベースの検索結果から、 滋賀医科大学で利用できる 電子ジャーナルへのリンク、 所蔵状況、文献複写の依頼等 へ、クリック一つで案内する 論文単位のリンクツールです。

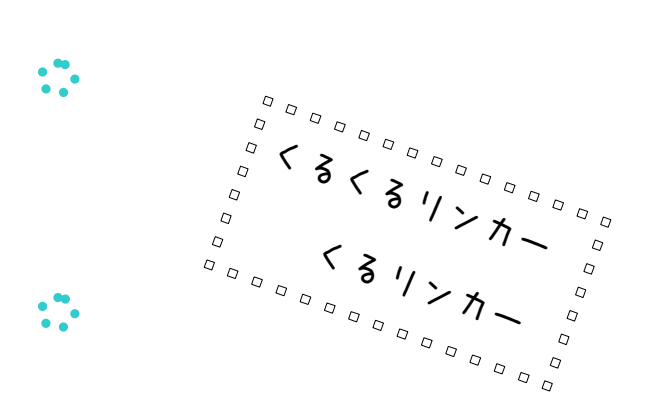

## 滋賀医科大学附属図書館 Library, Shiga University of Medical Science

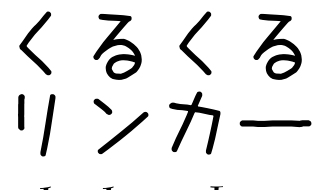

 $c$ *lecle*Linker

ポケットガイド

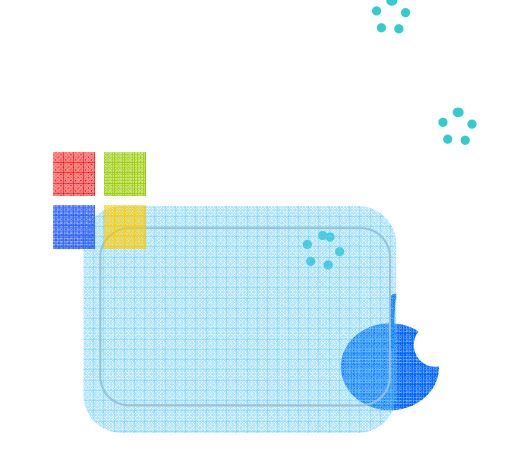

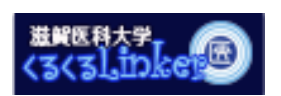

00000000000000000000 くるくるリンカーのアイコンです。 データベースの検索結果画面に表示されます。□  $\Box$  $\Box$ 見つけたらクリックしてください。ロ 

くるくるリンカーはSerials Solutions社の製品"360LINK"を使用しています。

## 滋賀医科大学附属図書館

Library, Shiga University of Medical Science

電話 077(548)2077 FAX 077(543)9236 Email: ej@belle.shiga-med.ac.jp

2010.04 第6版

00000000000000000000000 ■データベースの検索結果から、 ■ 520-2192<br>滋賀県大津市瀬田月輪町 インファー コンピュー コンピュー 高大を手に入れる!  $\Box$ 000000000000000000000000

> 論文のフルテキストへ くるくるリン文献複写申込へ くるくるリン

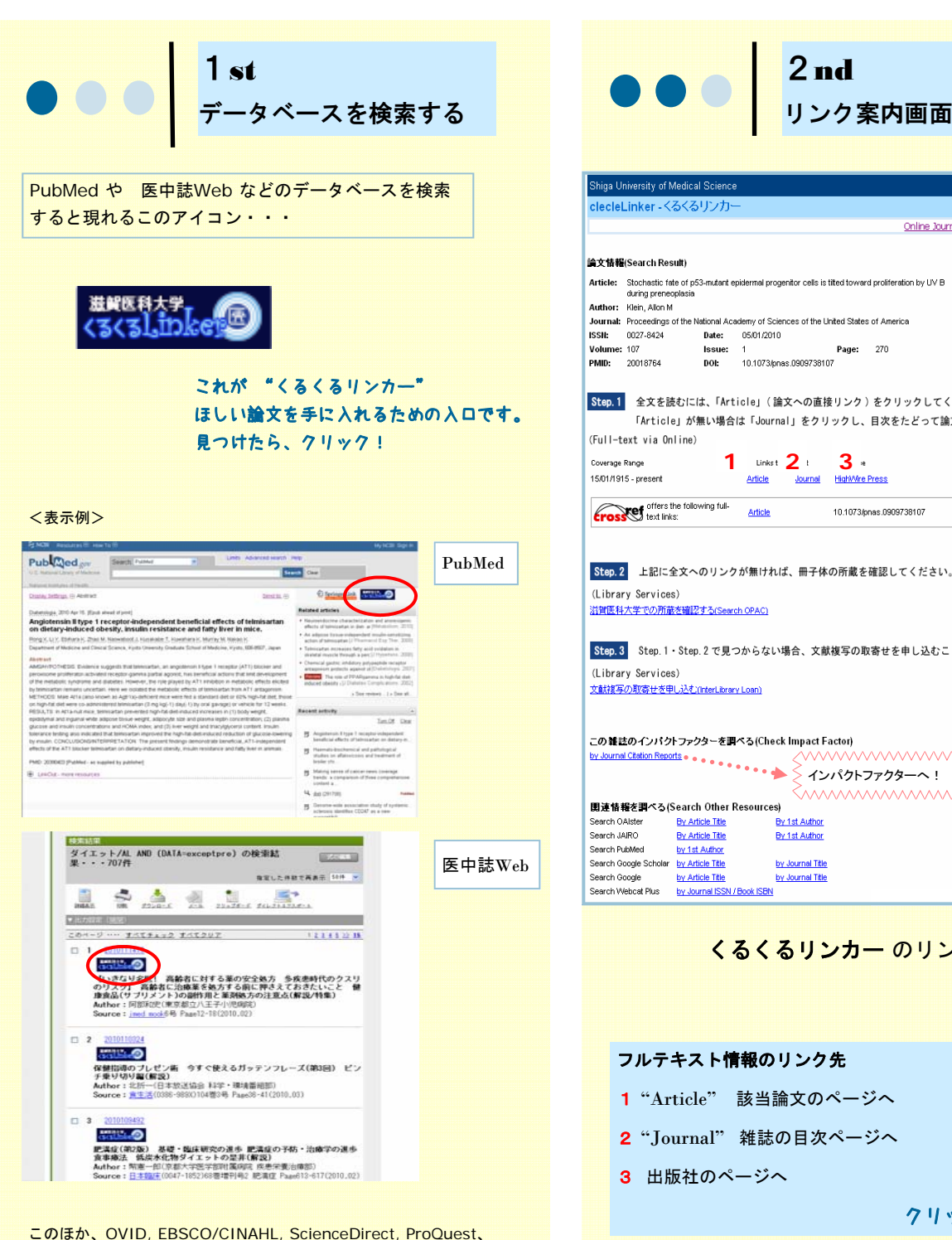

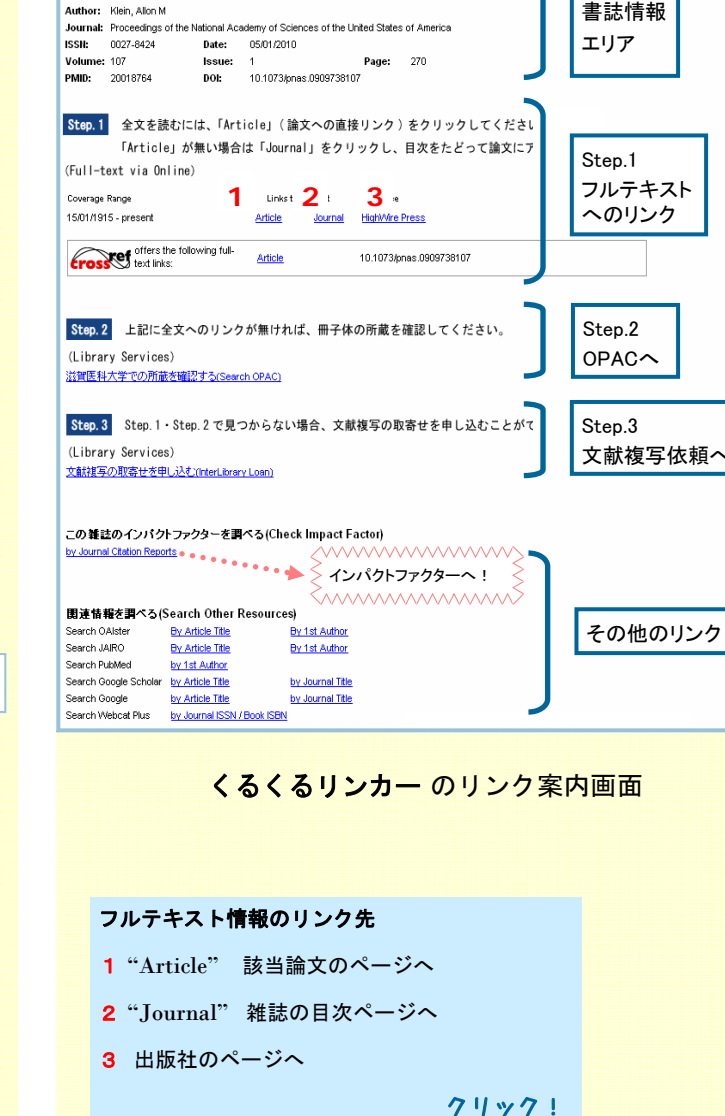

2nd

リンク案内画面が開く

滋賀医科大学附 属図書館

Online Journals (→VPN) Help Library Home Page (→VPN)

Search More(再検索)

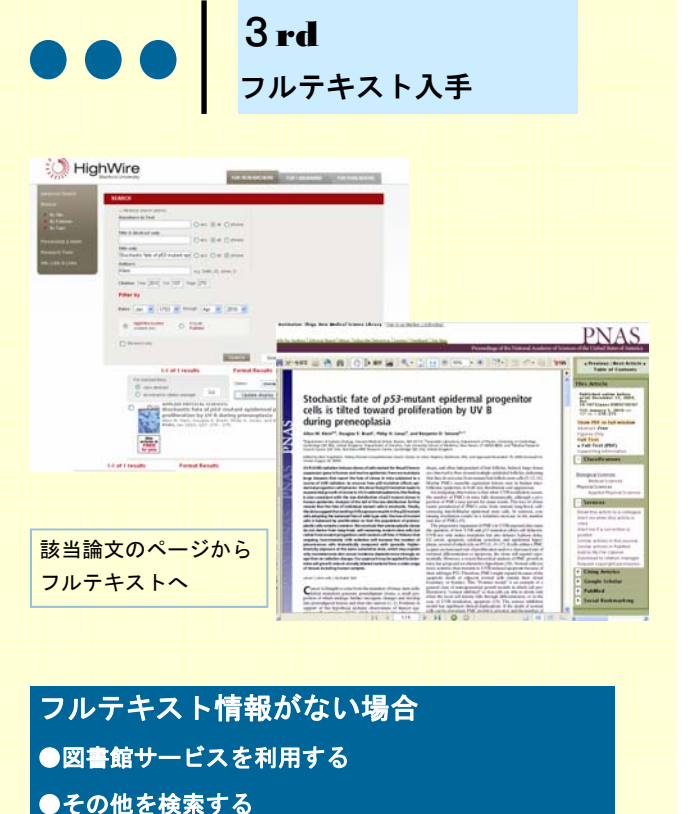

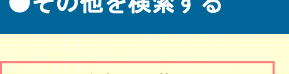

OPACを検索→所蔵なし развития на Step.3 の文献複写の取寄せを  $1888882$ 謡 申し込む にすすむ  $T = 1$ **Commodator** П HERE'S POL PRESS TO A REAL PROPERTY TO A REAL PROPERTY FOR THE PARTY OF THE REAL PROPERTY FOR THE REAL PROPERTY FOR THE REAL PROPERTY OF THE REAL PROPERTY OF THE REAL PROPERTY OF THE REAL PROPERTY OF THE REAL PROPERTY OF T  $-0.0144$ **MENUMENT GREET** 検索結果に表示される'文献複 -MEST HANNEL (SERIE)<br>TEL - PELE BOY - MEST DESIR PRESIDENT<br>| CHARACT - Vocation powerer 写を依頼'ボタンをクリック!  $\frac{m}{2}$  $\begin{tabular}{ll} \bf 4445-018 & \bf 19-8-89 \\ \bf 1926 & \bf 29-2484 \\ \bf 1926 & \bf 19-\\ \bf 193 & \bf 19-\\ \end{tabular}$ п

------------

ログイン画面が表示される <sup>→</sup>MMCのメールアカウント とパスワードを入力 П

ログインすると、文献複写の 依頼画面が書誌情報の入力 された状態でひらく!

● 文献の夜写店様:入力  $S \cap B$ **CONTRACTOR** ------- $rac{1}{2}$  $7566 - 3669628$  $-37466$ an ex<br>Taxaan  $-20$ **SECO** instern  $-25.000$  $1000$ ■天玉区 ※<br>+の林町田<br>+ 1070年上 ante <mark>e</mark><br>Antonio e Indiana e Indiana ( +2結果の>><br>+通信権 Avenue www.

図書館サービスを利用する場合の例

OPAC, Google Scholar などにも設定